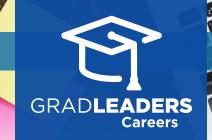

## QuickStart Guide for Candidates

## Sign Up for Interviews

Visit your school's career services website and login. Select Interviews → OCR Interviews.

| Interviews            |  |
|-----------------------|--|
| Mock Interviews       |  |
| OCR Interviews        |  |
| My Interviews         |  |
| My Interview Requests |  |
| My Invites            |  |
| My Waitlists          |  |
|                       |  |

Choose a job from the list and select Job Title to view the job details.

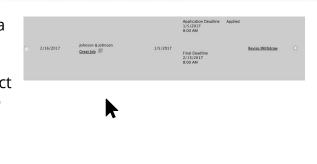

Upload your **Resume** and **Cover Letter**, then click **Submit**.

| Ay Status                                                                               | On-Campus Interview Status<br>Application Deadline 12/13/2017 8:00 AM                                                                                                    |
|-----------------------------------------------------------------------------------------|----------------------------------------------------------------------------------------------------|
| Ay Action                                                                               |                                                                                                    |
|                                                                                         | nvite, you must upload a cover letter and select a resume, then click on the [Resume                                                                                        |
| ubmission] button. Please be awa                                                        | are that employers may also require you to apply through their company website or                                                                                           |
| <mark>ia email.</mark> When additional applica                                          | tions methods are requested by the employer, you will see an "application" web site                                                                                         |
| <mark>ia email.</mark> When additional applica                                          |                                                                                                    |
| <mark>ia email.</mark> When additional applica                                          | tions methods are requested by the employer, you will see an "application" web site                                                                                         |
| r <mark>ia email.</mark> When additional applica<br>or email link immediately above the | tions methods are requested by the employer, you will see an "application" web site<br>e <b>[Resume Submission</b> ] button. Be sure to also apply via the method(s) shown. |

Once you've signed up, the original list of OCR Jobs will indicate that you have **Applied** and provide a link to **Revise/Withdraw** your application.

| ec<br>22 | Full-Time Job 2 🕜 省<br>Company A                                                     |                                                                              |  |
|----------|--------------------------------------------------------------------------------------|------------------------------------------------------------------------------|--|
|          | Multi-Job On-Campus Interview                                                        | Application Due: 12/13/2017 8:00 AM                                          |  |
|          | <b>On-Campus Interview Invite Status:</b><br>Application Deadline 12/13/2017 8:00 AM | <b>On-Campus Interview Open Status:</b> Final<br>Deadline 12/19/2017 8:00 AM |  |
|          | My Status: Applied                                                                   | Action: <u>Revise/Withdraw</u>                                               |  |

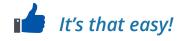